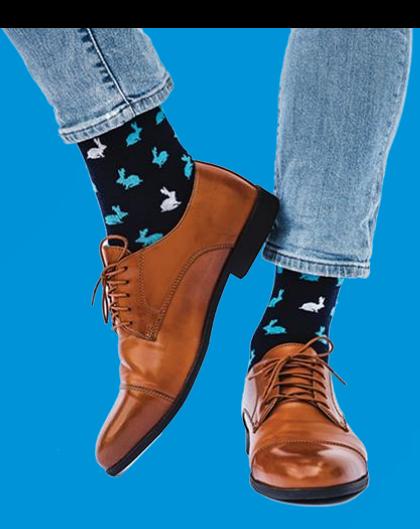

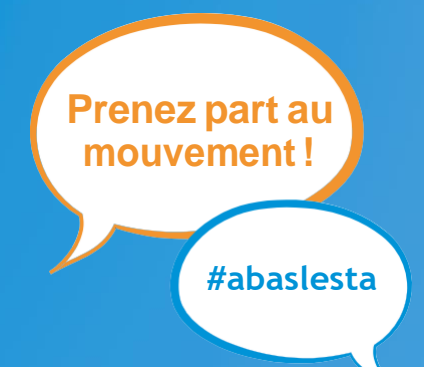

## **Campagne de financement par les pairs**

**Voici comment lancer votre campagne de collecte de dons pour soutenir les programmes d'aide offerts par ANEB en quelques étapes.**

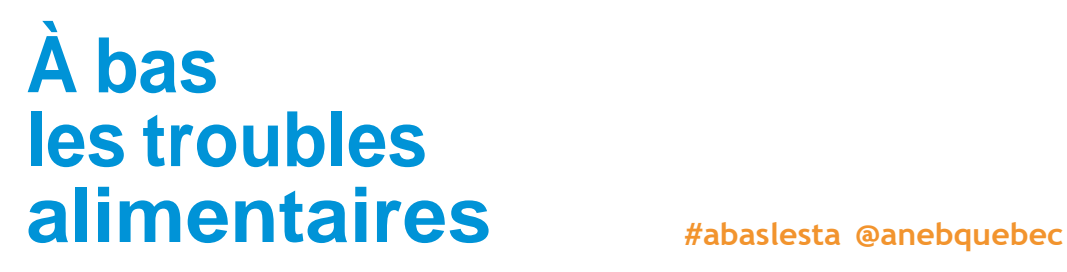

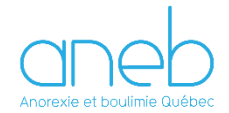

## **Quelques instructions**

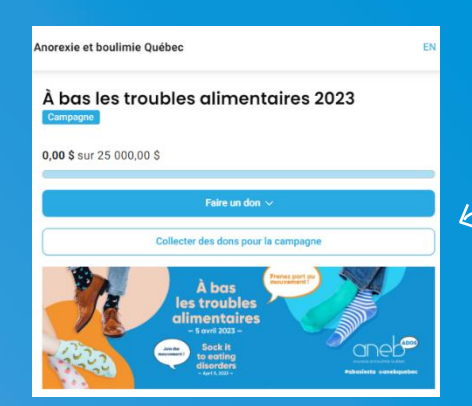

- **Choisir CRÉER UNE ÉQUIPE et remplirle** formulaire. Le nom de l'équipe devrait inclure le nom de l'école pour que les participants et les donateurs l'identifient facilement.
- **4** Ne pas oublier d'indiquer l'objectif financier de la campagne et de télécharger le logo de l'école ou une photo.

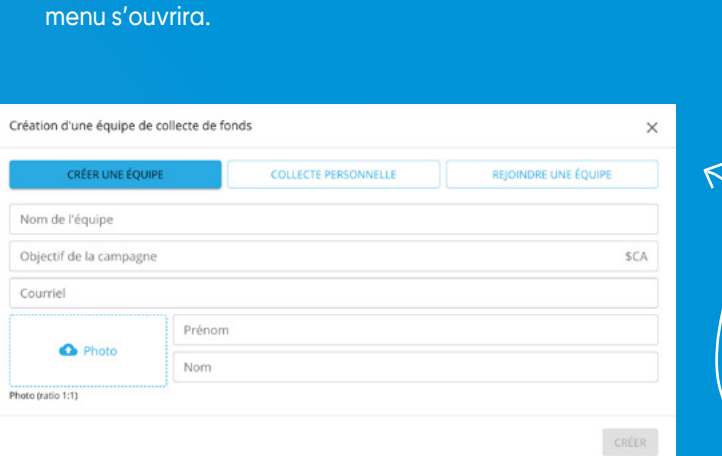

**2** Sous le bouton bleu FAIRE UN DON, cliquer sur le bouton COLLECTER DES DONS POUR LA CAMPAGNE et un sous-

**1** Cliquer sur Créez la page de l'école pour vous rendre sur le site de la campagne.

 [Créez](https://anebquebec.com/abaslesta2022) la page de l'école

## **<sup>5</sup>** Cliquer sur CRÉER.

- Personnaliser les modèles de courriels fournis pour solliciter et remercier vos donateurs.
- **<sup>7</sup>** Inviter le personnel de l'école etles élèves à créer leurs pages de collectes de fonds individuellesau sein de votre équipe. Le procédé est le même, à la différence qu'il faut cliquer sur REJOINDREUNE ÉQUIPE à l'étape 3.
- Partager votre campagne sur les réseaux sociaux avec le mot-clic #abaslesta

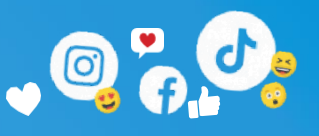

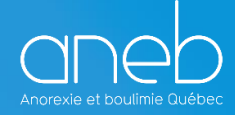